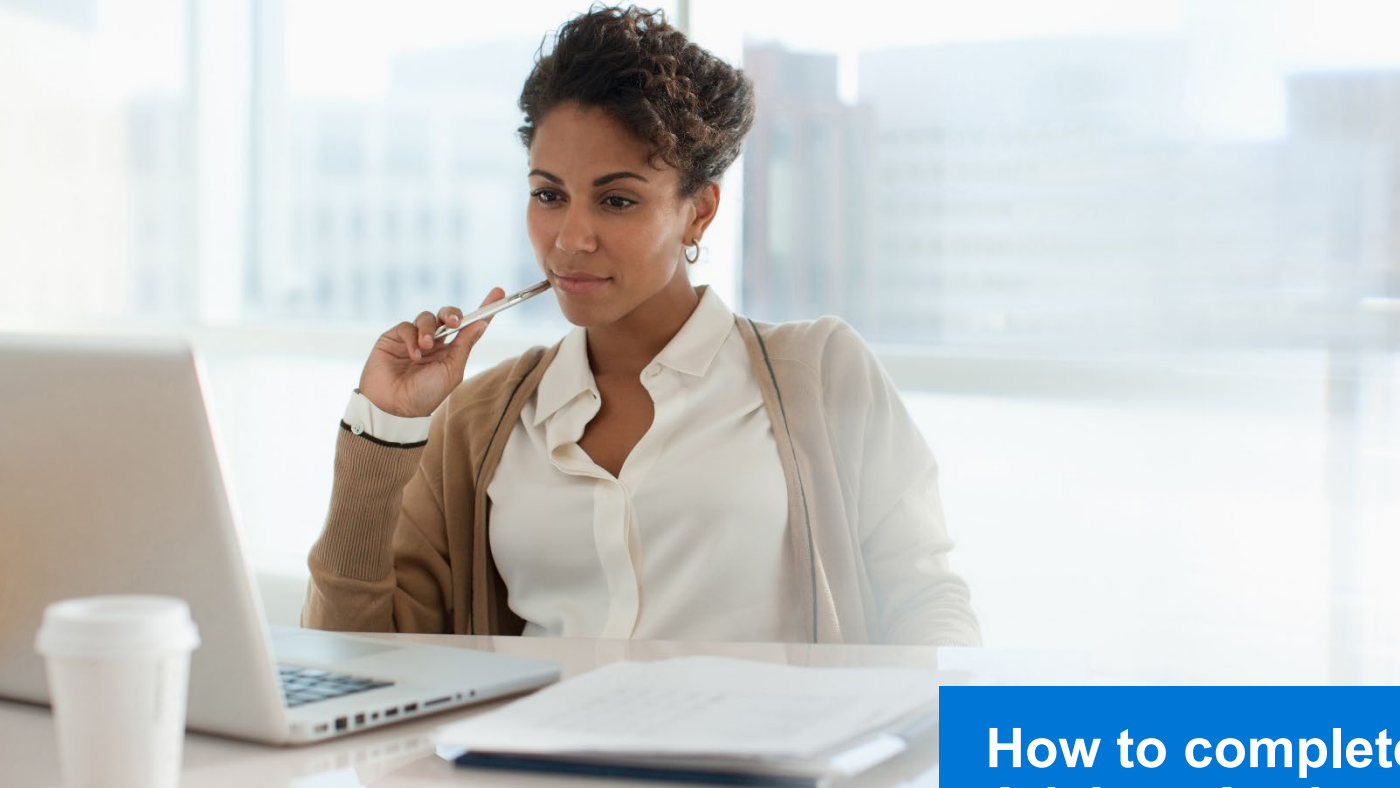

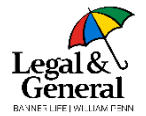

**How to complete the Advisor-Assisted Application** Last updated December 2023

The Advisor-Assisted application allows you to complete the online application alongside your client

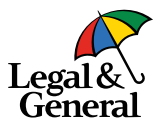

## **PARTNER DASHBOARD** Legal &  $\sqrt{ }$  General Dashboard ⋘ My Business **Start Application/Ticket NEW My Business List**

1. Log into the Partner Dashboard and click on **My Business**

 $\odot$  WG70

2. Click on **Start Application / Ticket**

**Note**: If contracted with more than one GA, make sure you have selected the correct advisor code located at the top of the screen

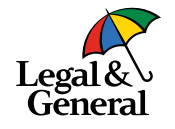

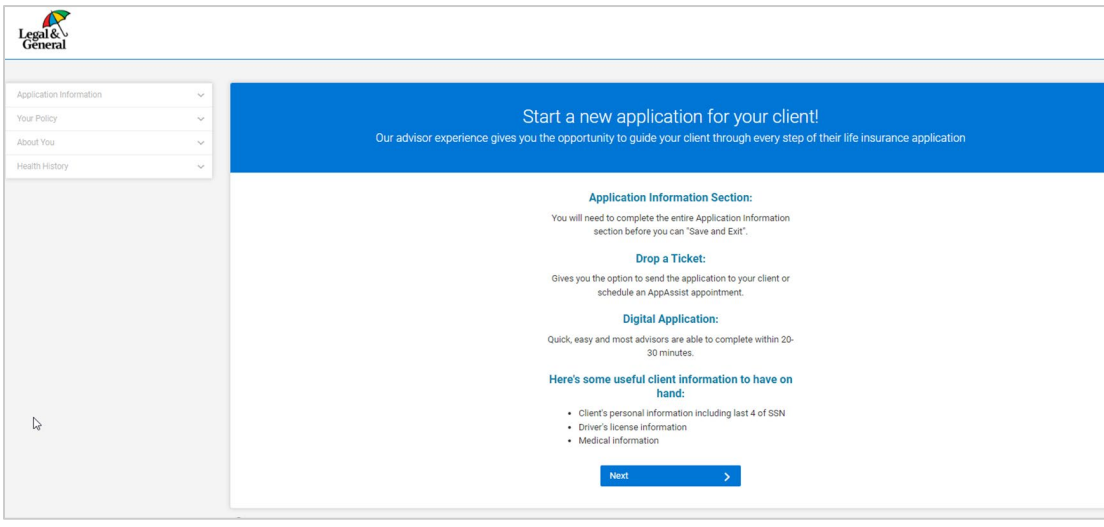

- 3. Landing page
	- a. When using the GA's URL link, you will land on this page
	- b. Select **Next**

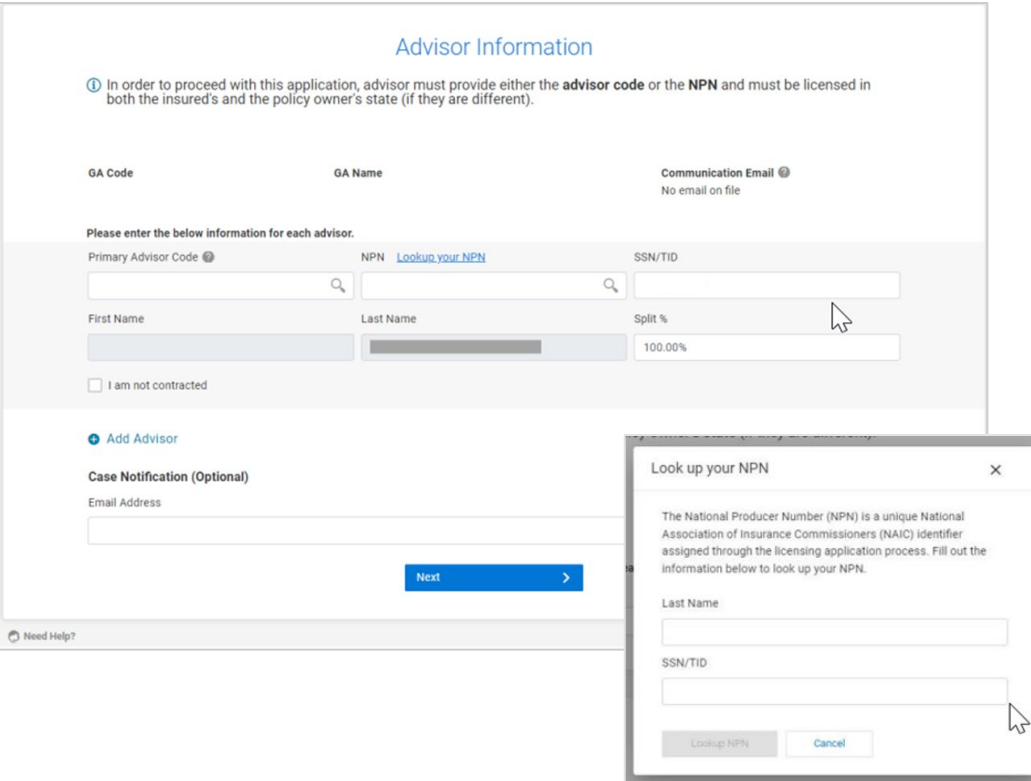

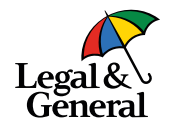

## 4. Advisor Information

- a. Please review the GA name at top to ensure this is the correct agency the business is to be submitted through
- b. If needed, enter your advisor code; if you do not know your code, enter your national producer number (NPN) and last four of your social security number or TIN, depending on how you are licensed; If not contracted with this GA check the **I am not contracted** box; enter NPN and last 4 of SSN or TIN

c. Select **Next**

**Note**: If you do not remember your NPN click on **Lookup your NPN**

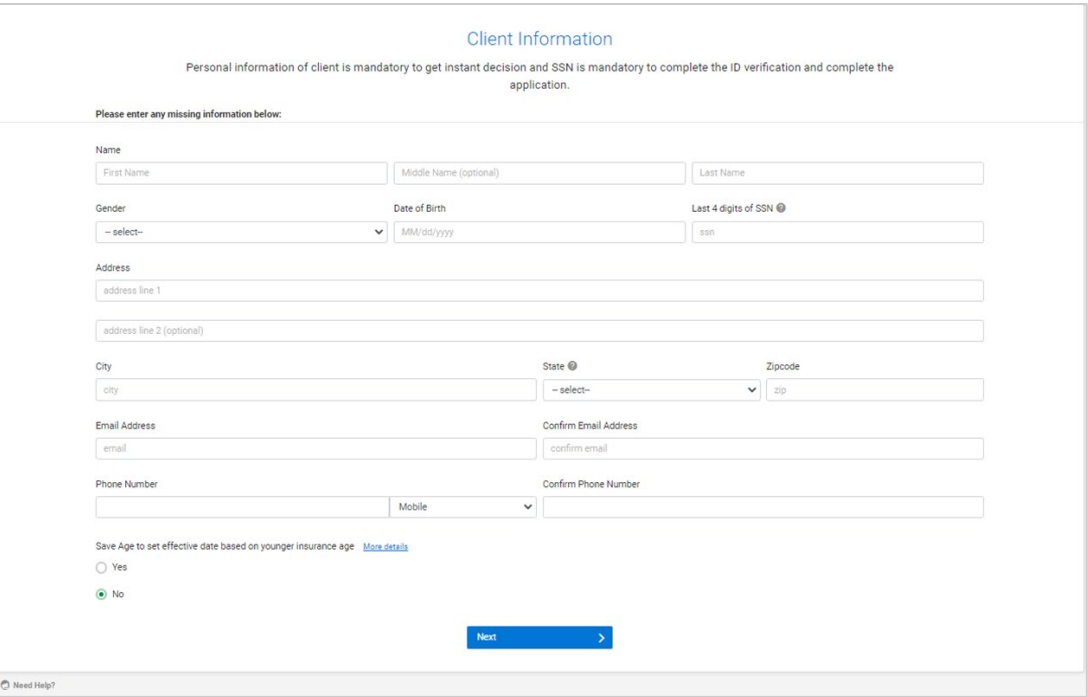

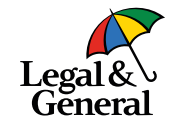

- 5. Client Information
	- a. Complete all fields
	- b. Select **Next**

## (p) Pro Tip

The state of sale is based on where the owner resides; please make sure you are licensed in that state

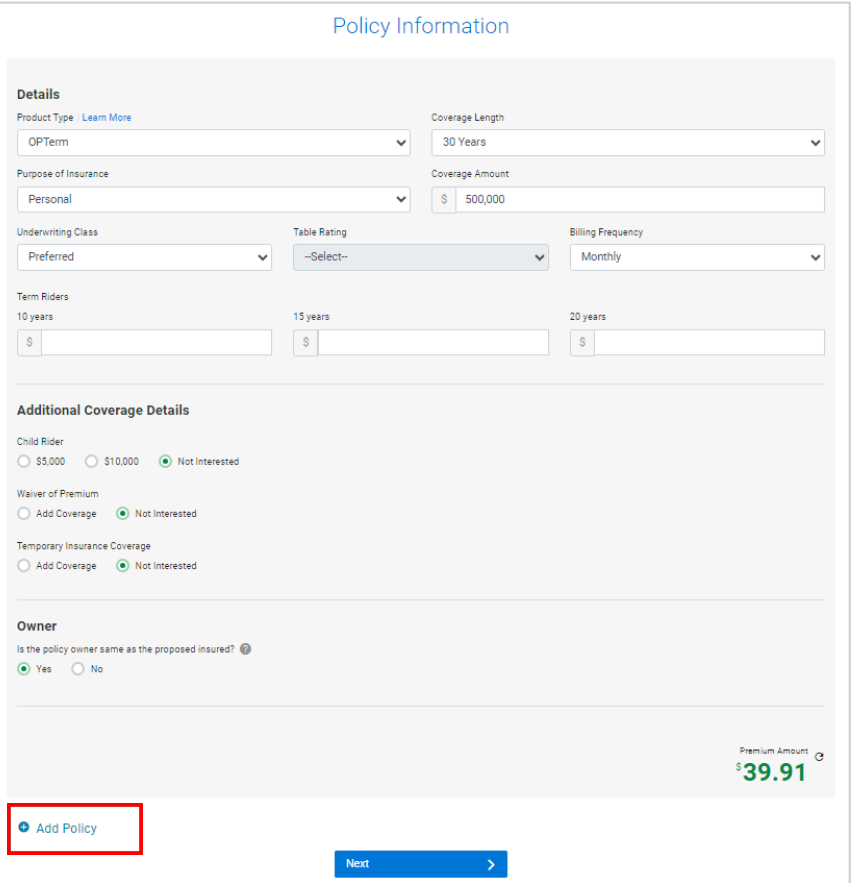

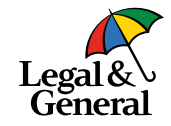

## 6. Policy Information

- a. Complete the appropriate fields
- b. If the owner is other than the insured, the agent will need to provide the owner's name, address, phone number and email address
- c. Select **Next**

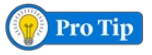

### **When multiple policies are needed:**

If the client is applying for more than one policy, after entering the initial information click **+Add Policy** located in the bottom left corner

This will allow you to enter the information needed for each additional policy the client is applying for (up to three total)

When completing the applications, the client will only need to repeat the 'Your Policy' details for each policy being applied for

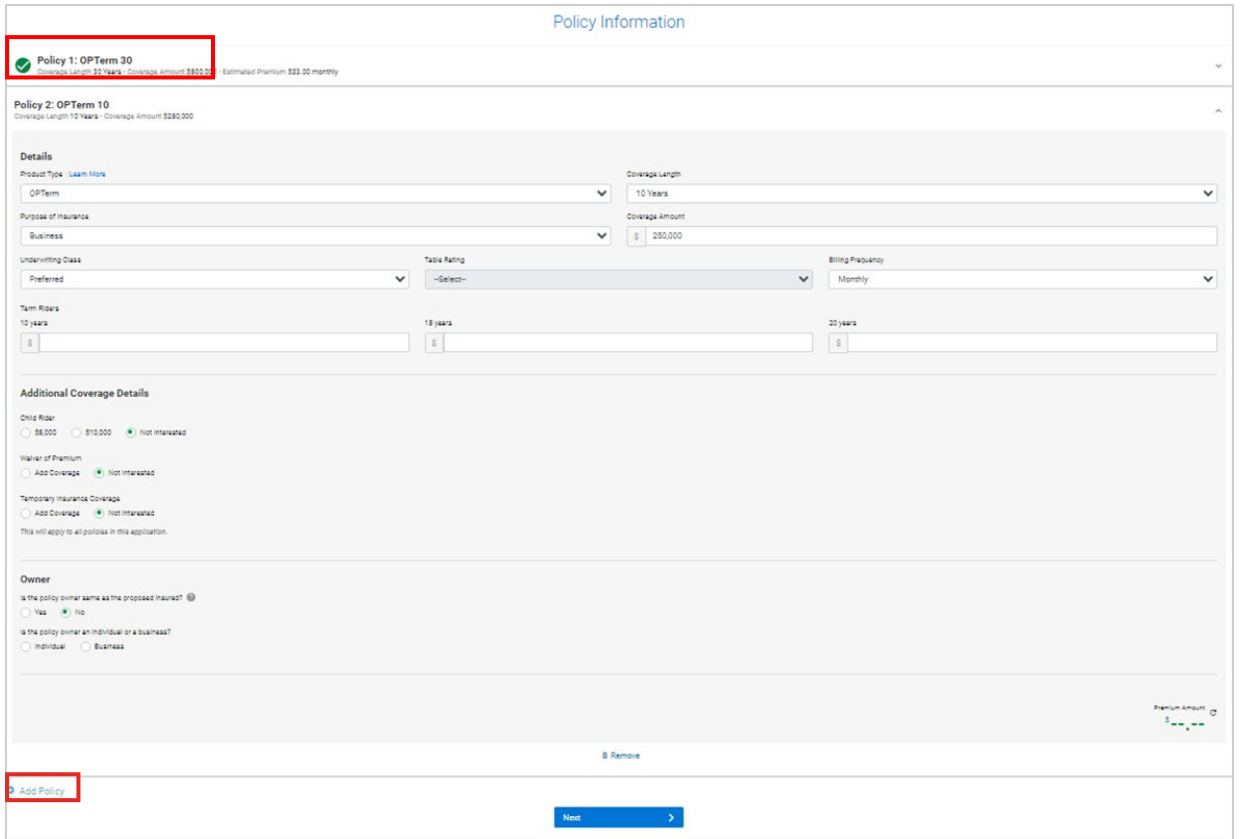

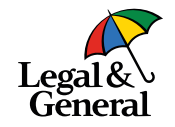

### **Multiple policies cont.**

• Enter the information needed for the second policy; repeat for the third, if needed

Once the information is entered for each policy being applied for, click **Next**

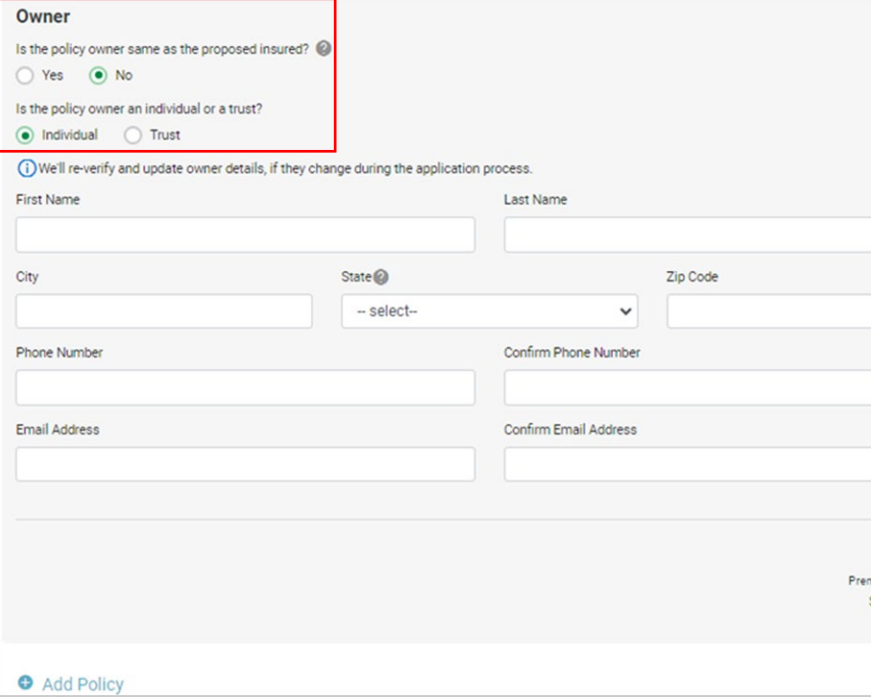

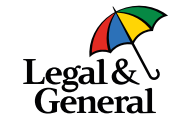

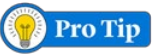

When the policy owner is other than the insured, the policy owner's name, address, phone number and email address are required

**Note:** The state of issue is determined by where the owner resides, you must be licensed in that state

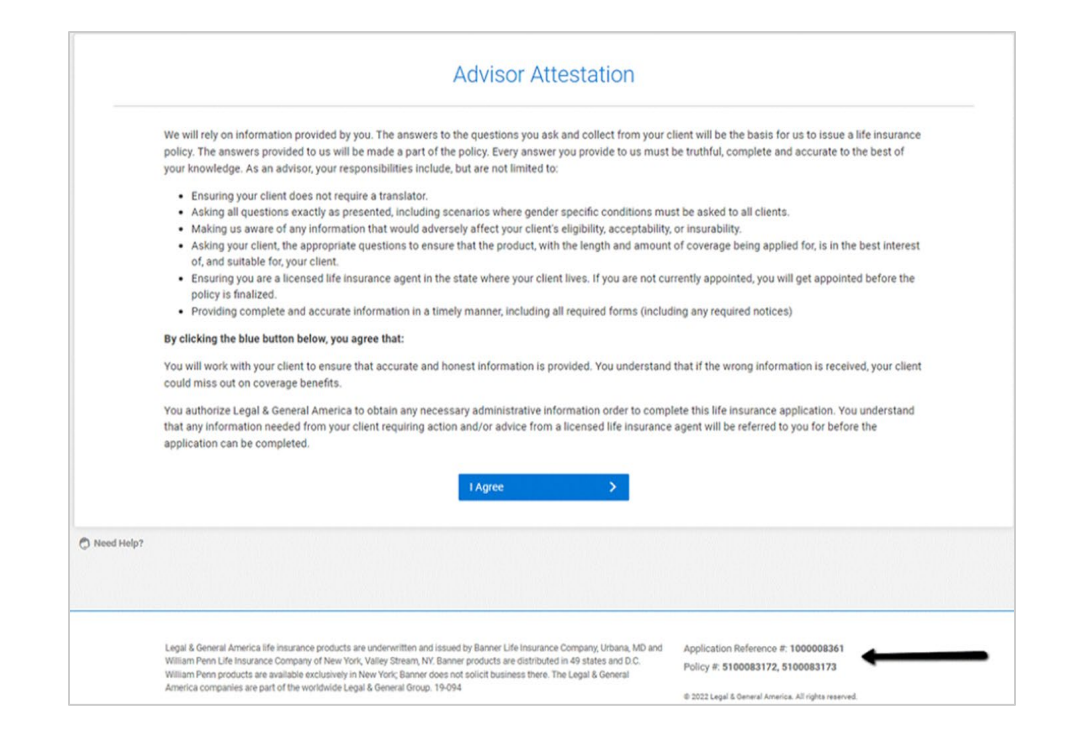

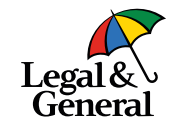

- 7. Advisor Attestation
	- a. Click **I Agree** to the terms and conditions

**Note**: Application reference number and policy number(s) will appear in the bottom right corner

There is one Application Reference number and will link all associated applications

Policy number will be unique for each policy applied for

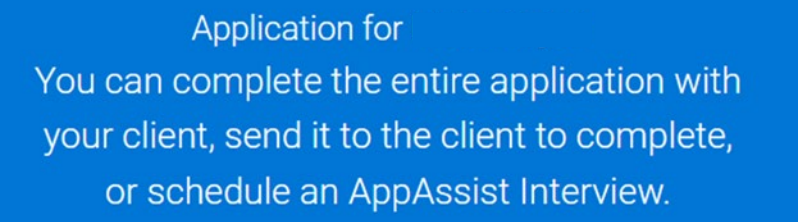

#### Continue along with your client

Use our quick and easy application - most advisors complete it within 30 minutes. Remember, your client must agree to our HIPAA authorization before starting the 'Health History' section.

**Continue Digital Application** 

#### Give your client the control

This gives you the option to send the application to your client to complete independently or schedule a time for your client to complete their app over the phone with our AppAssist team.

Send To Client Or Schedule Interview

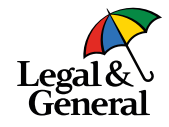

8. To complete the full application with your client, click on **Continue Digital Application** button

A Need Help?

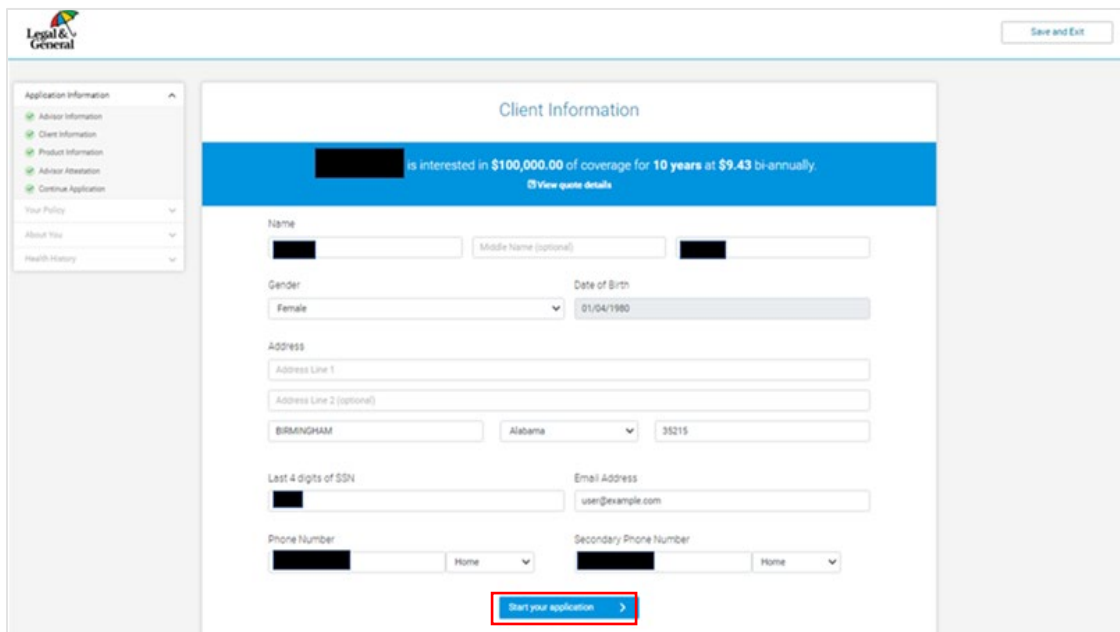

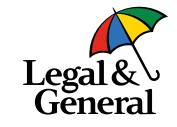

- 9. Review the client information
	- a. Ensure all information is accurate
	- b. Click on **Start your application**

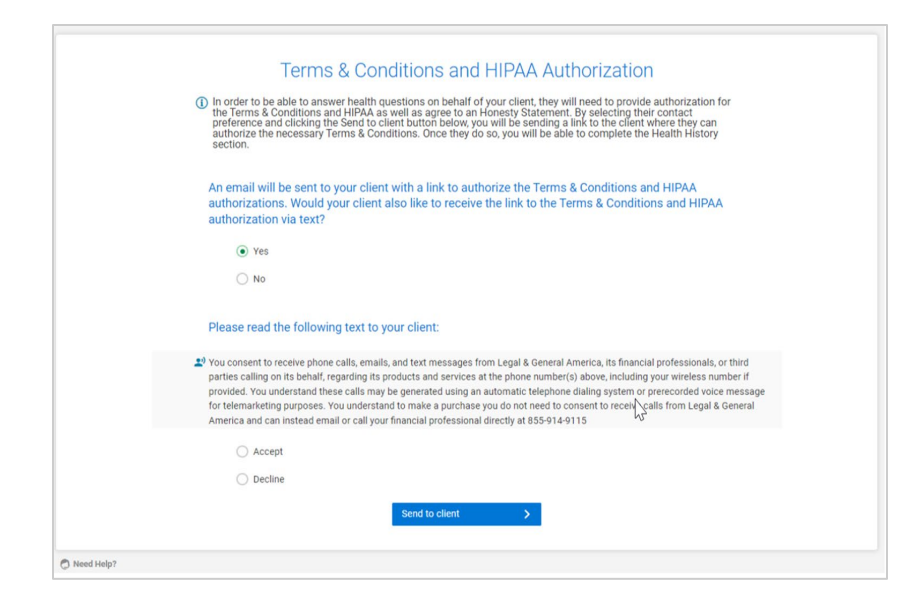

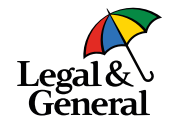

- 10. Client will need to agree to the Terms & Conditions and HIPPA authorization
	- a. An email with the secured link will be sent to the client
	- b. It can also be sent to client via text message
	- c. Click **Send to client**

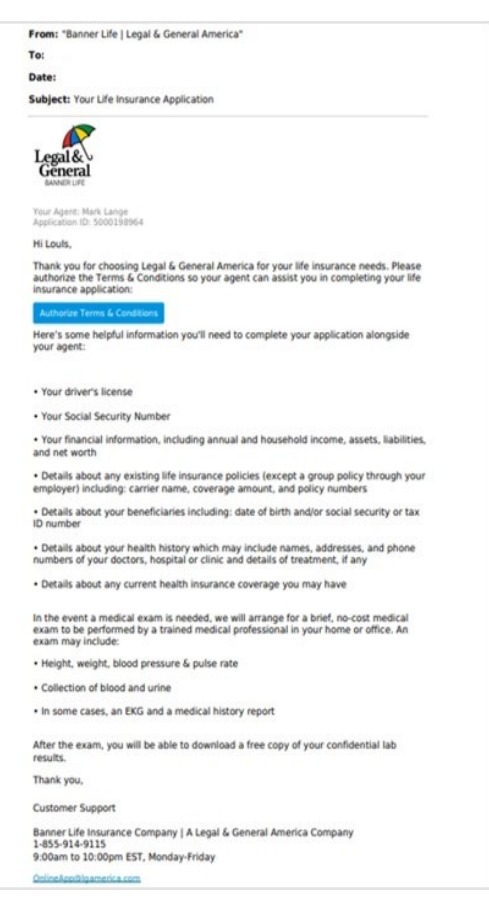

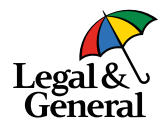

- 11. This is the email the client will receive to review and agree to the Terms & Conditions and HIPPA Authorization
	- a. The email will be from Banner Life | Legal & General America
	- b. The subject line will state "Your Life Insurance Application"

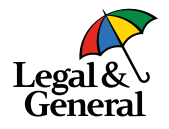

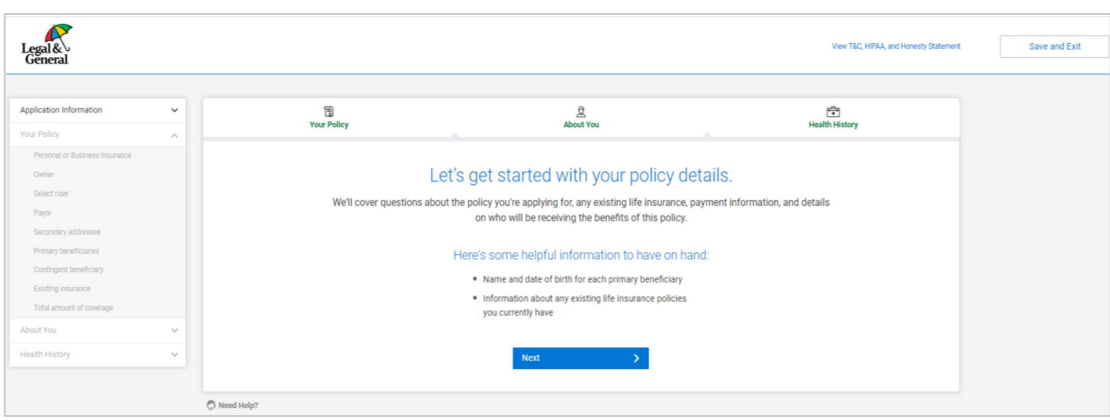

- 12. The application is divided into three sections
	- a. Your Policy
	- b. About You
	- c. Health History

**Note:** Left margin will indicate what types of questions will be asked in each section

All sections must be completed fully and accurately

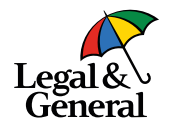

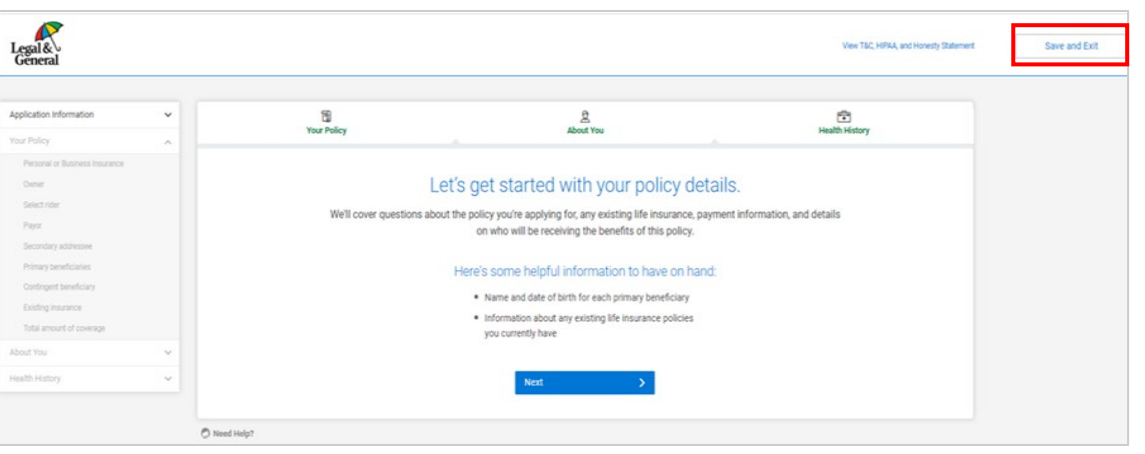

**Note:** If the advisor and/or client needs to stop the application at any point

- Click on the **Save and Exit**  button located in the top right corner of each screen
- An email will be sent to the client with a secured link
- Client will log in and complete the remaining application online

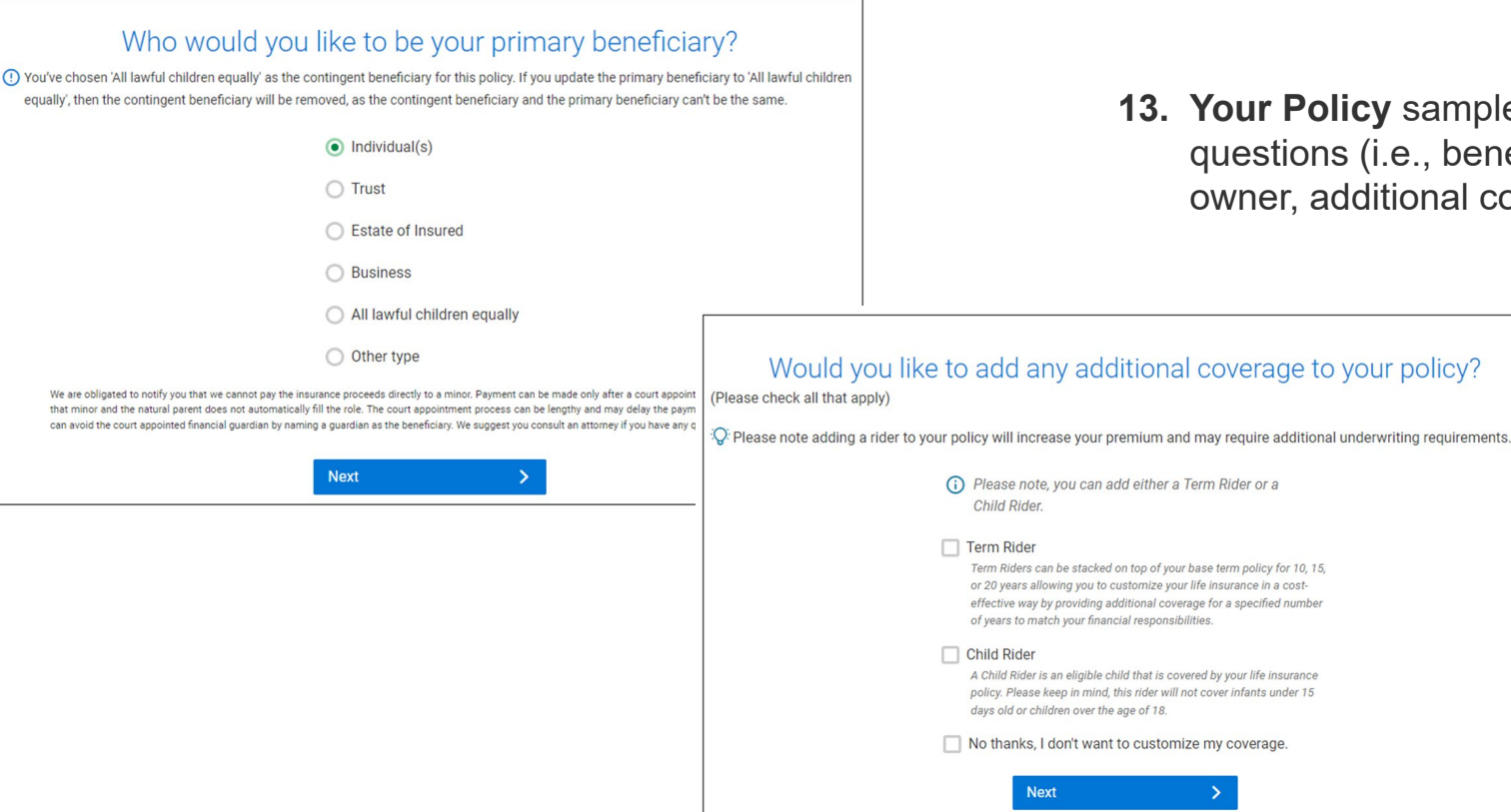

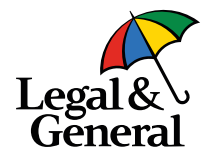

**13. Your Policy** sample questions (i.e., beneficiary, owner, additional coverage)

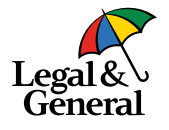

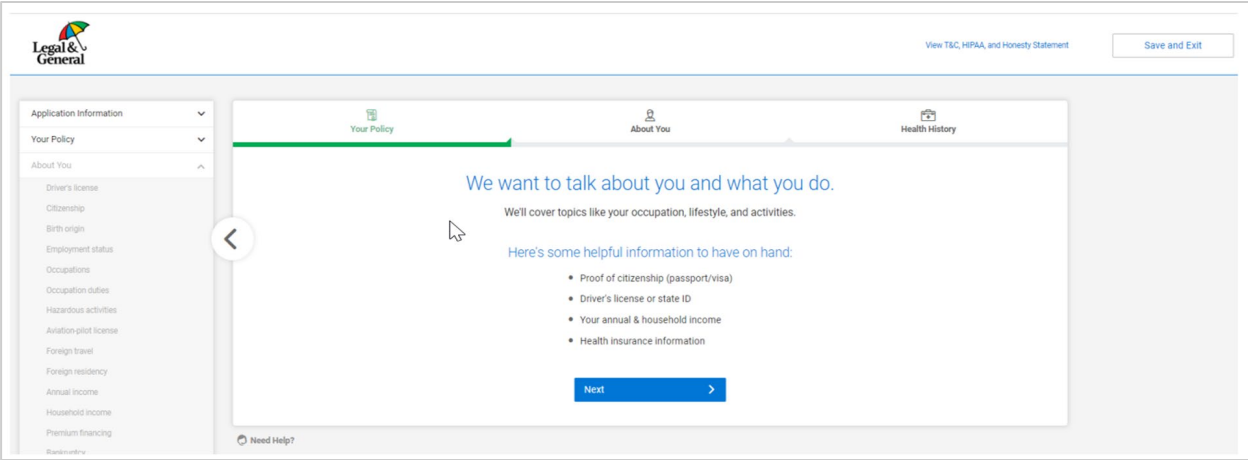

14. Next section of the application is the **About You**  section (i.e. driver's license, citizenship, occupation, foreign residency…)

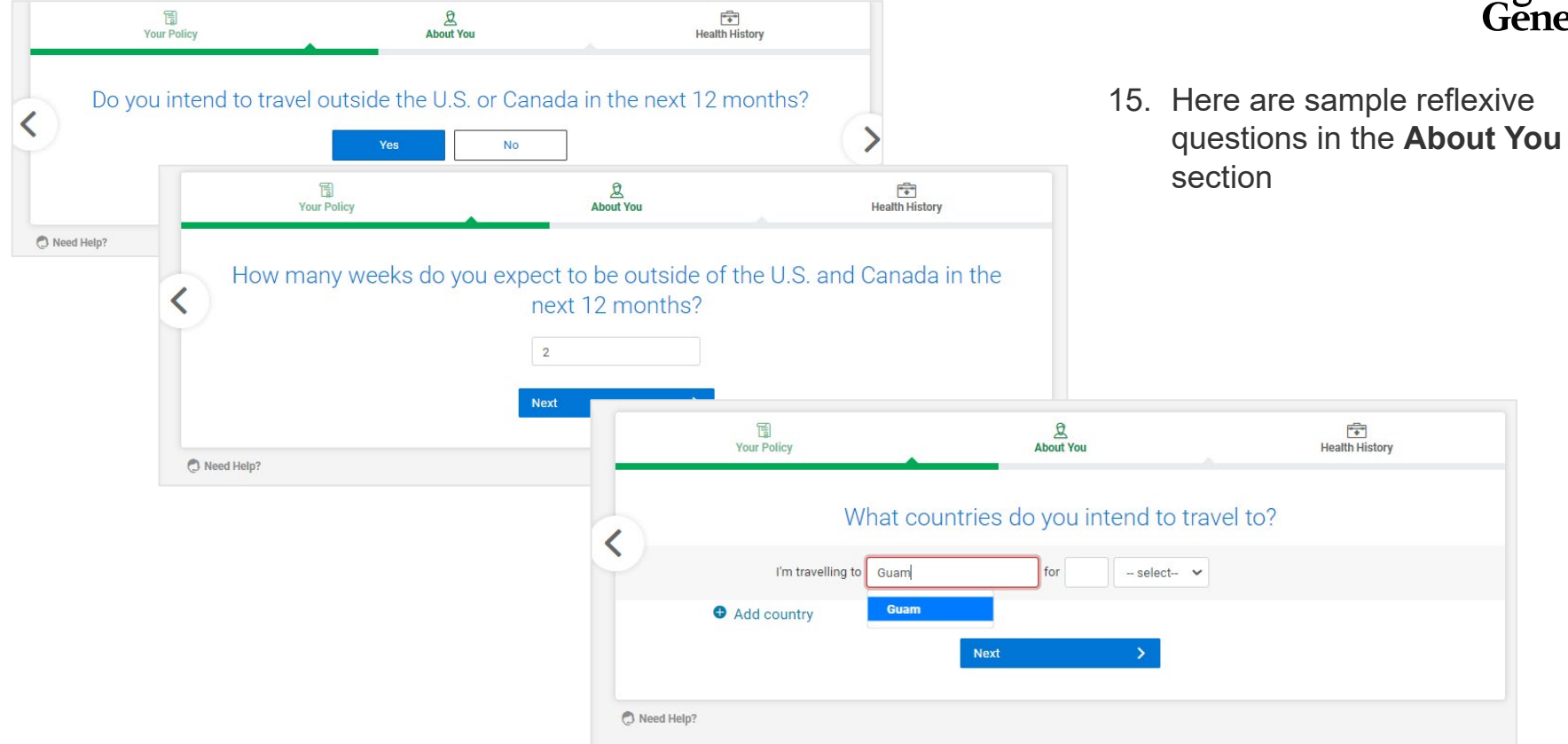

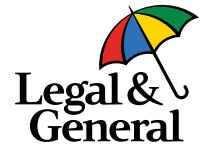

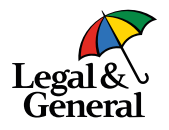

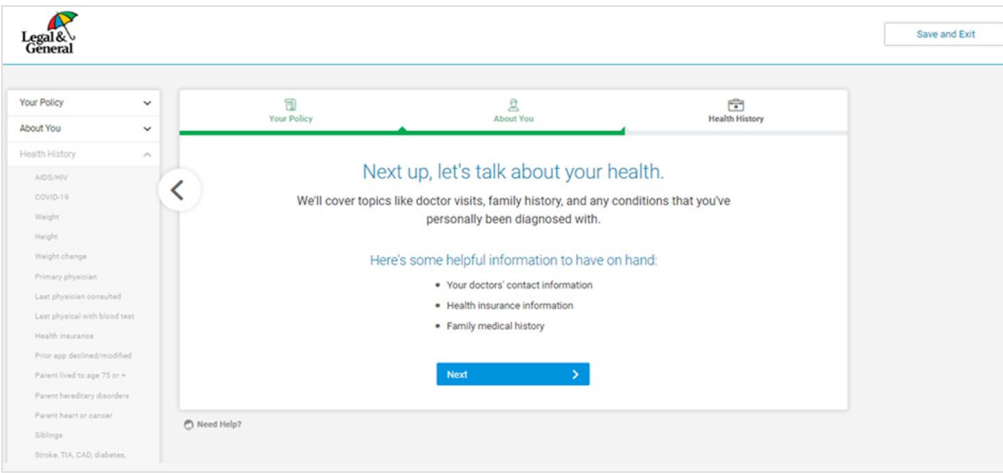

15. In order to move on to the **Health History** section, the client must have agreed to the **Terms and Conditions** and the authorize the **HIPPA disclosure**

**Note:** If the client has not agreed to the Terms and Conditions and HIPPA disclosure or if the client wans to complete the health history on their own

- Click on the **Save and Exit** button
- An email will be sent to the client with a secured link
- Client will log in and can complete the remaining portion of the application themselves online

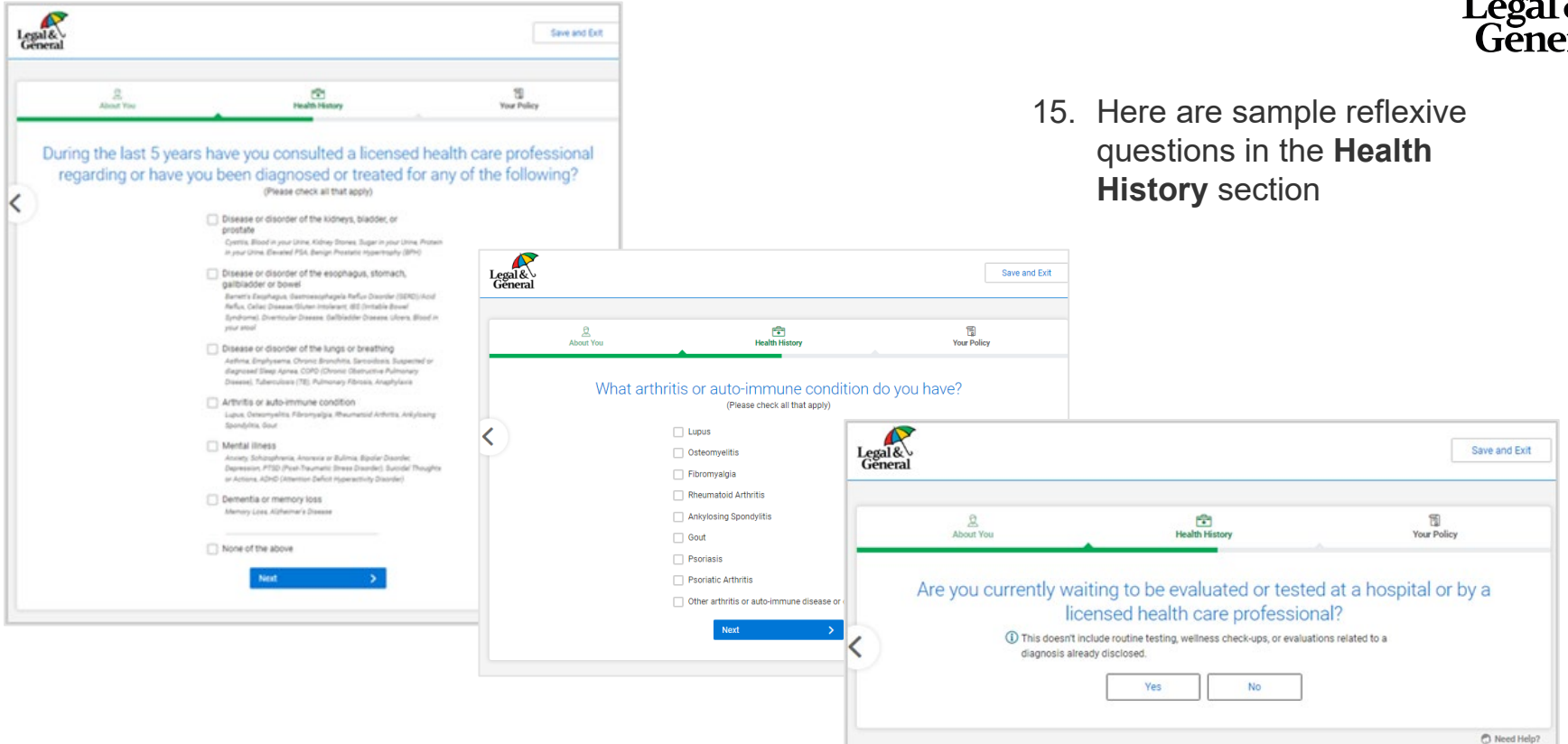

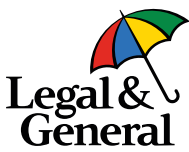

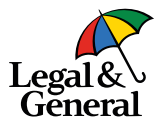

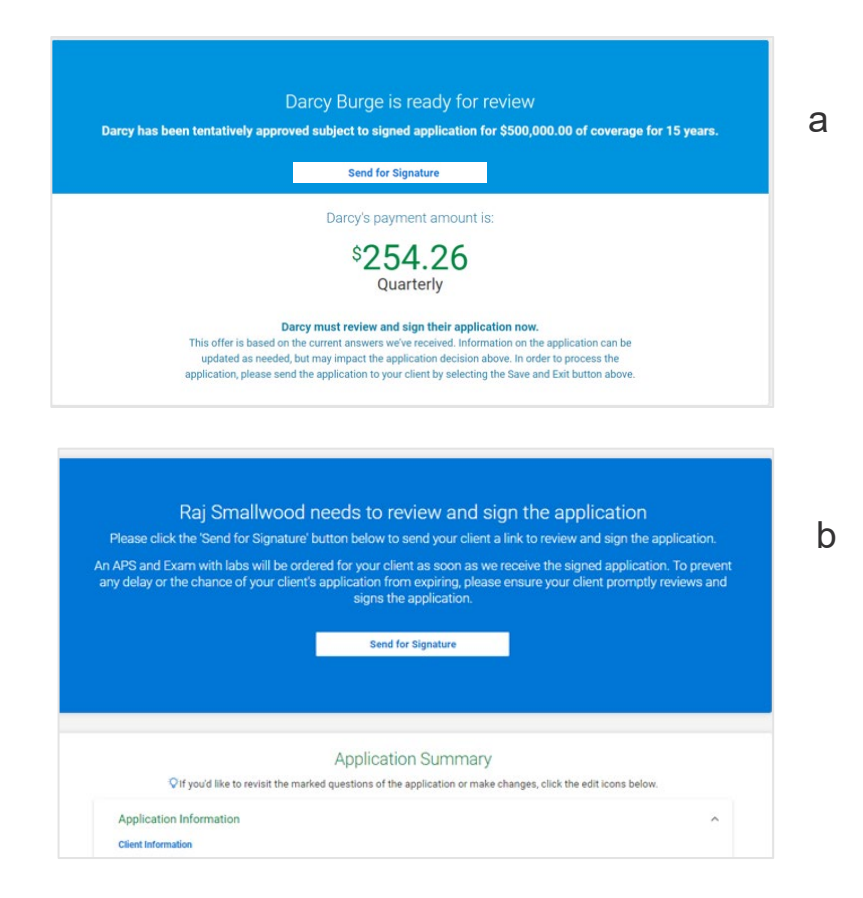

- 16. Upon completion, you will be notified as to what the next steps are for underwriting; possible examples:
	- a. A notification for instant decision
	- b. A notification that their application requires further underwriting

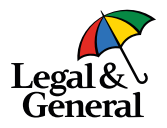

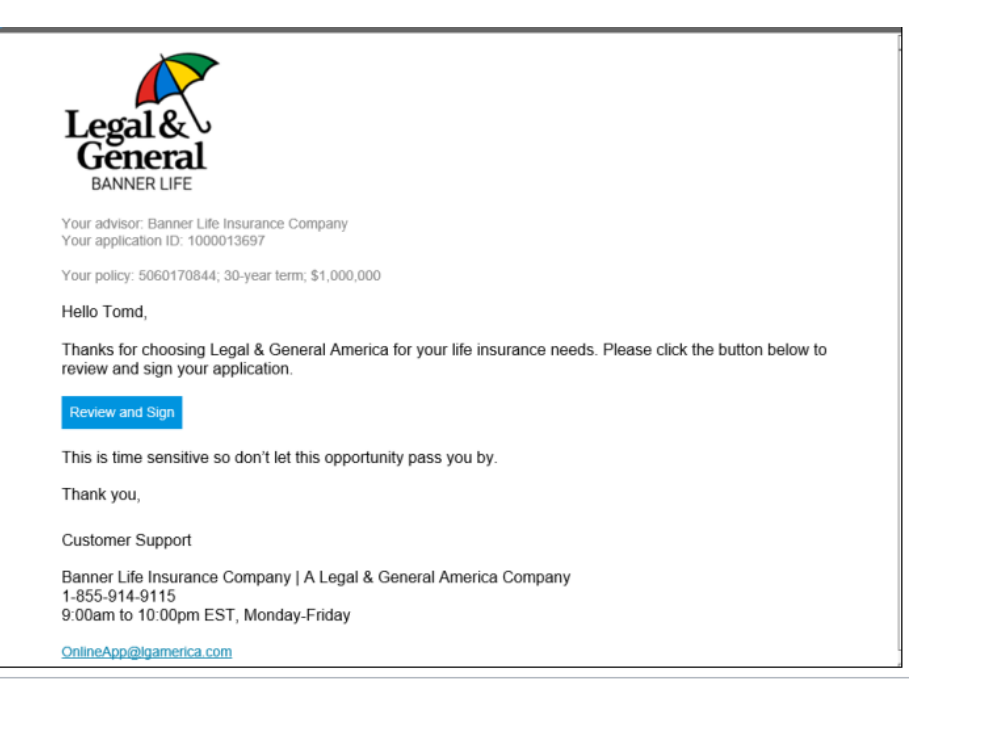

This is the email the client will receive to review and sign the application

Almost there! Ready to review and sign your application? You'll have an opportunity to review the full application documents before you sign them.

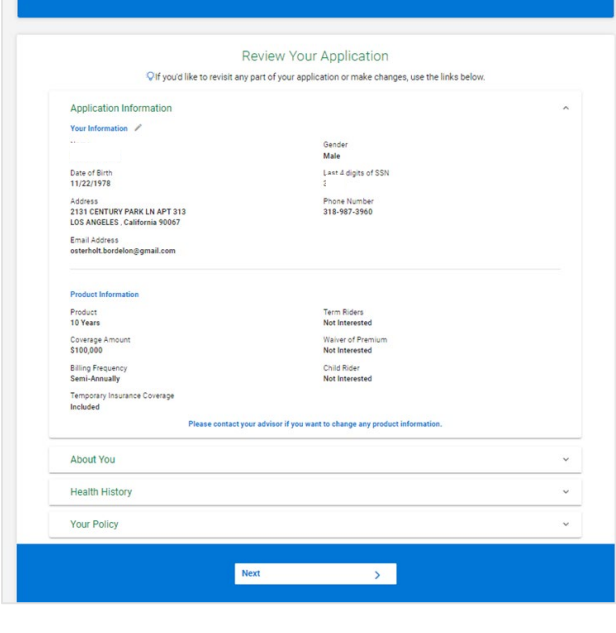

#### Off you'd like to revisit any part of your application or make changes, use the links below. Application Information  $\sim$ About You Do you have a driver's license or state issued ID? What is your driver's license or state issued ID number? Yes Maryland - 123456789 Are you a U.S. citizen? Where were you born? Yes I was born inside the U.S. in the state of Maryland What is your current employment status? Do you work in any of the following occupations Paid employee or self-employed None of the above Do the duties of your occupation require you to be: Which of the following activities do you engage in or plan to engage in the next 6 months? None of the above None of the above Do you have a valid pilot's license? Do you intend to travel outside the U.S. or Canada in the next 12 months? **No** Yes How many weeks do you expect to be outside of the U.S. and What countries do you intend to travel to? Canada in the next 12 months? I'm travelling to Aruba for 5 days  $\overline{2}$ Do you intend to change your country of residence in the next 12 What is your annual earned income (include salary, bonus, commissions, etc.)? months' **No** \$75,000 What is your total household earned income? Do you have a spouse or life partner? \$75,000 **No** Will any portion of the initial or future premiums for this policy be In the last 5 years, have you filed for bankruptcy? borrowed, loaned, or otherwise financed by any individual(s) or No entity(ies) other than yourself or your immediate family members? **No** In the last 5 years, have you used marijuana (cannabis) in any In the past 10 years have you used any form of tobacco or nicotine product? form? **No No** Do you drink alcoholic beverages? How many alcoholic drinks do you consume per week? **Yas**  $\overline{a}$ When you consume alcohol, what is the average number of drinks Have you ever been addicted to alcohol or been advised by a you have? medical professional to reduce the amount of alcohol you drink due to how much you use?  $\overline{2}$ **No** Have you ever been advised by a physician or member of the Have you ever used narcotics, barbiturates, anabolic steroids, medical profession to attend or attended an alcohol support amphetamines, hallucinopens, heroin, crack, cocaine, or habit forming drugs except as prescribed by a licensed health care group? professional? No **No** Have you ever been addicted to or misused prescription In the last 8 years, how many times have you been convicted of, or pled guilty or no contest to Driving While Intoxicated (DWI) or medication Driving Under the Influence (DUI)? No  $\circ$ In the past 5 years, have you had your driver's license suspended Have you been convicted of, or currently charged with, a felony, or or revoked, or been convicted of, or pled guilty or no contest to a are you currently on parole or probation? moving violation? No No

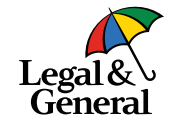

17. Your client will review the application and is able to make adjustments prior to signing

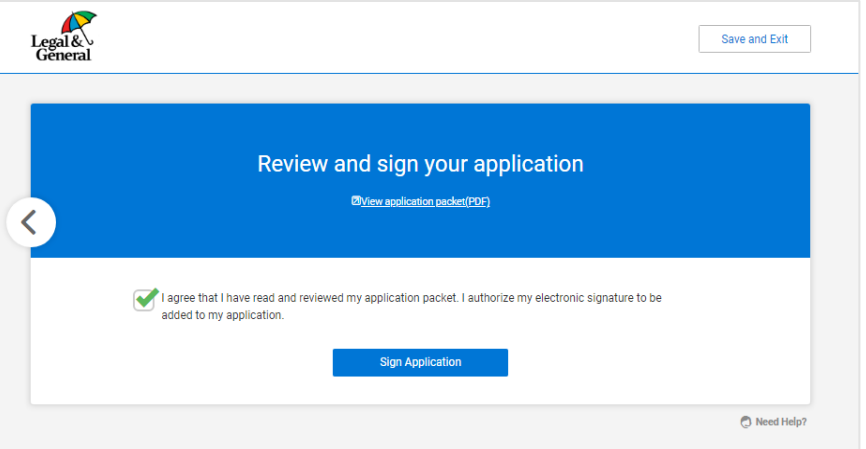

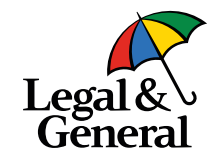

- 18. Your client will check an agreement indicating they have reviewed their application and authorize their electronic signature
	- a. Select **Sign Application** to submit

# **Thank you for your business**